Lubrizol provides access to Included Health to assist participants in many ways, including gaining access to their online account with Optum. We encourage you to contact Included Health at [go.lubrizol.com/includedhealth](http://go.lubrizol.com/includedhealth) or by calling 855 431-5532.

To access your HSA online at OptumBank, go to Included Health at [go.lubrizol.com/includedhealth](http://go.lubrizol.com/includedhealth) and select "Discover all your benefits."

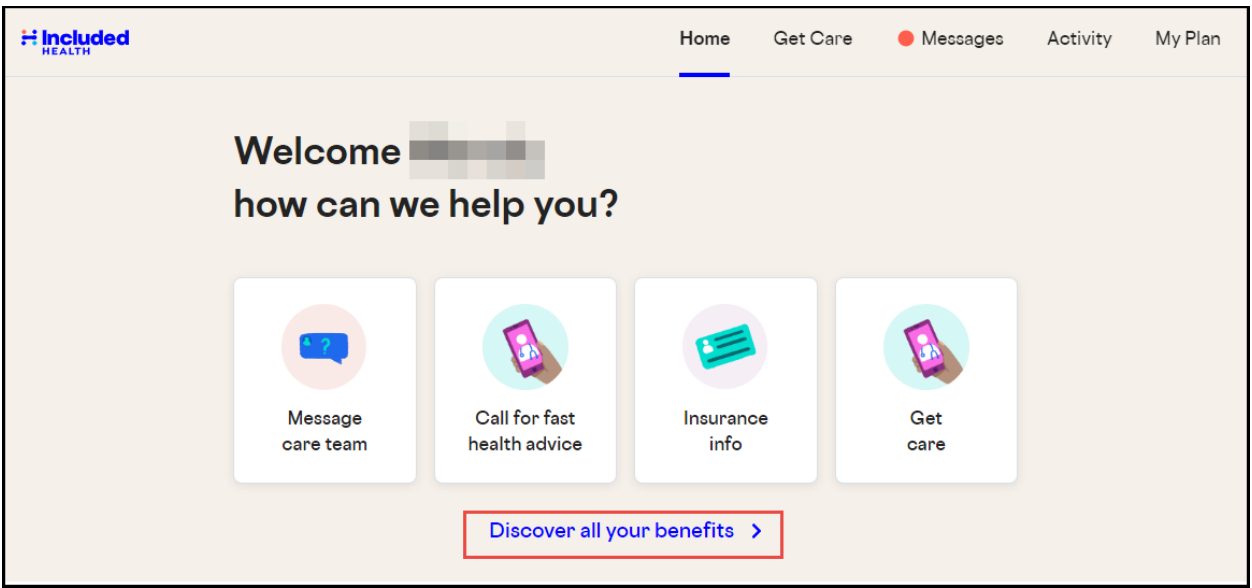

Scroll down to "Financial Benefits" and select "HSA (OptumBank)

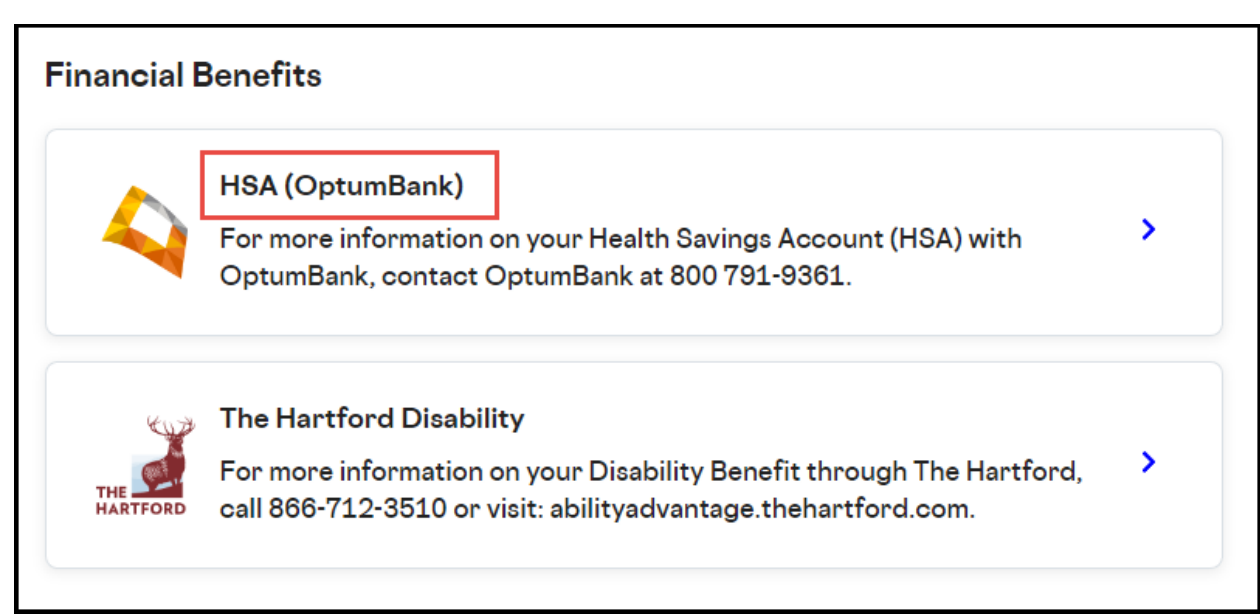

From this step you will navigate away from Included Health to UMR and OptumBank by selecting "Continue to Optum USA."

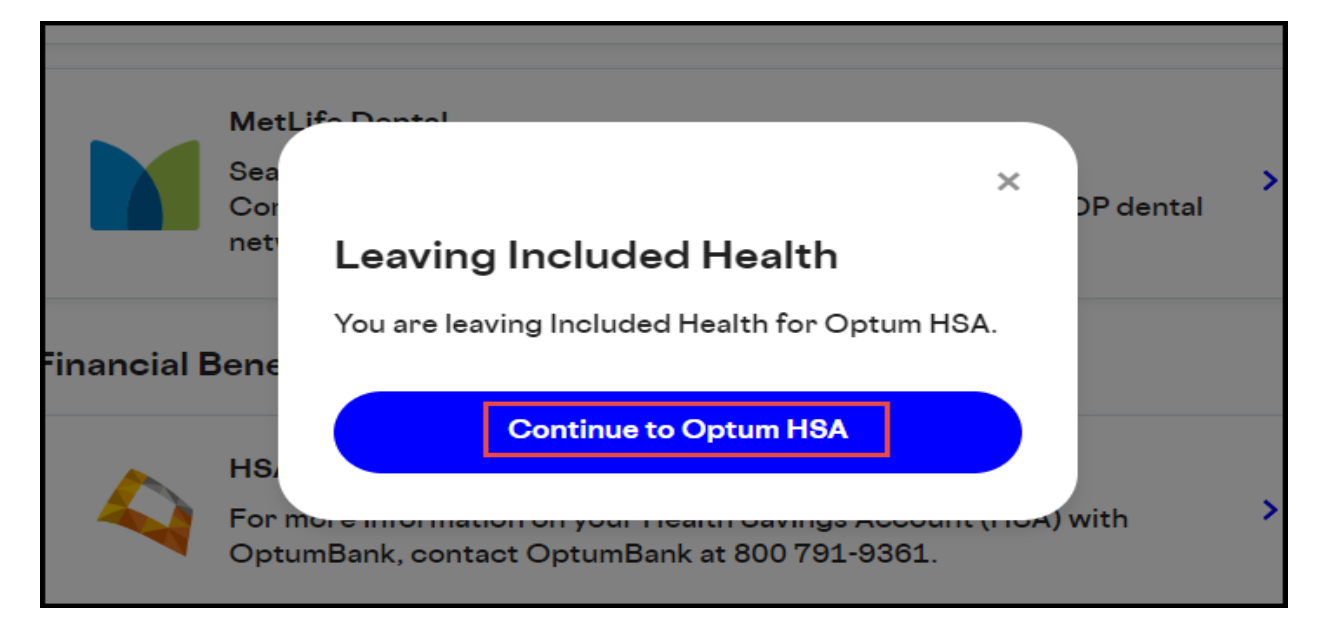

Place your cursor over "Account balances" and you will see an option to select "Health savings account (HSA)." Click on "Health savings account (HSA)."

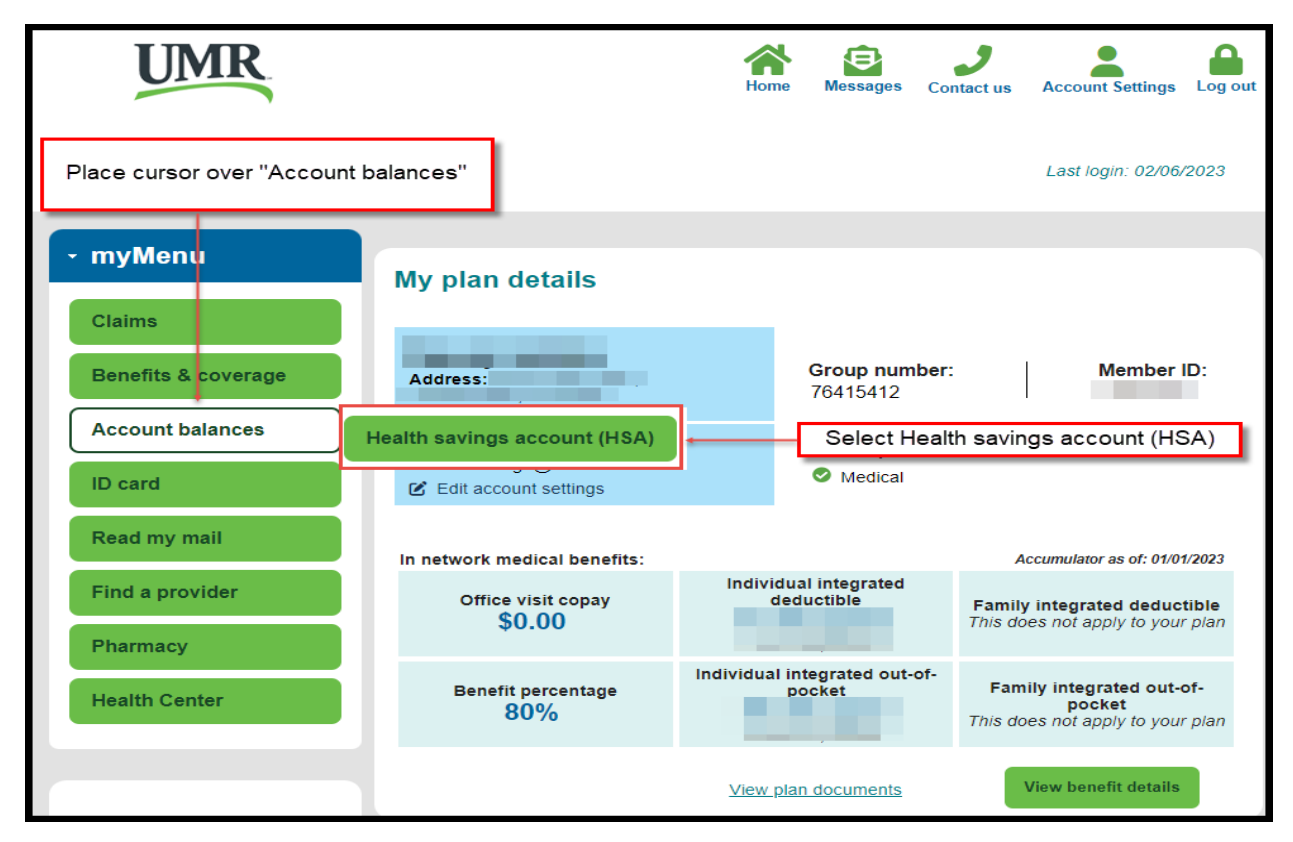

From here you can either select "Access Health savings account resources" to view informational and educational materials about HSAs such as:

- Introduction to Health Savings Accounts
- 10 Things You Should Know About HSAs
- Health Savings Plan FAQs
- View a video about HSAs

Or, you can access your account online at OptumBank by selecting "Visit OptumBank."

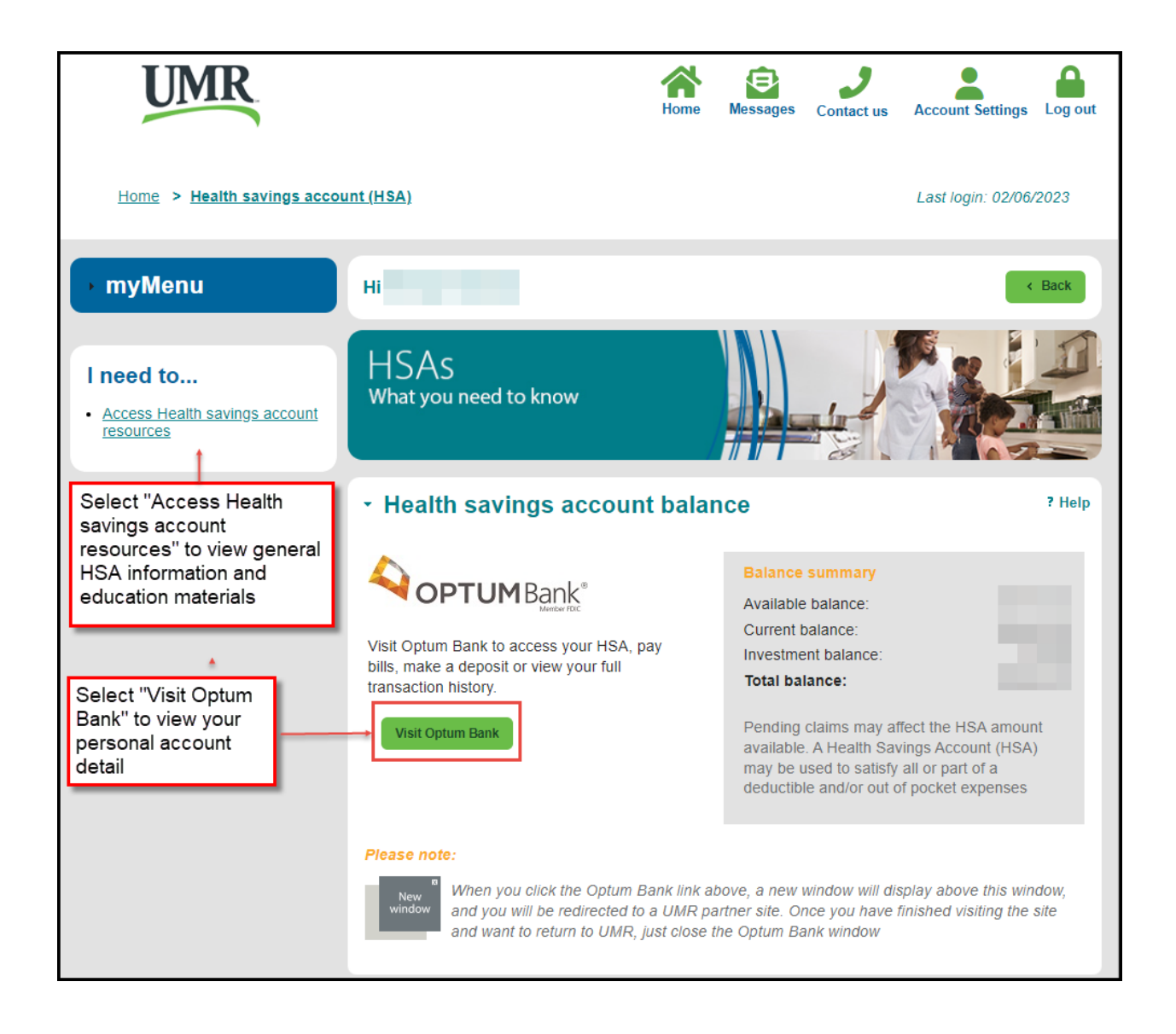

From the Visit Optum Bank link you can:

- View individual transactions including your contibutions, your employer contribution (if you are enrolled in the Lubrizol Standard or Plus Plans) and payments made to providers from your account.
- Make a payment from your HSA.
- Reimburse yourself for a qualified expense paid with post-tax dollars.
- Search qualified medical expenses.
- Obtain tax forms.
- Begin a rollover from another HSA account.
- *And much more!*

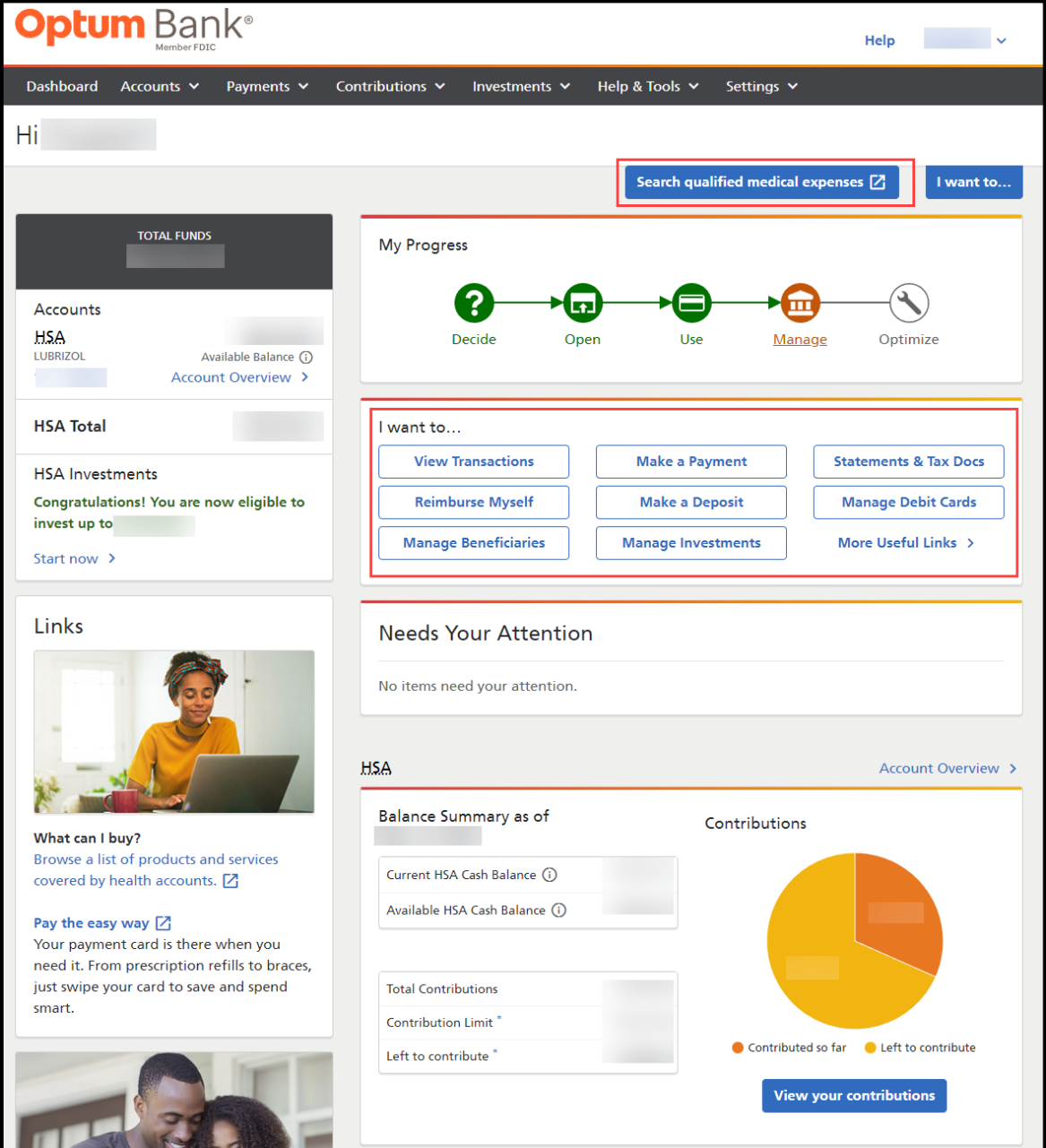

To search qualified expenses once you are logged into your account, select "Search qualified medical expenses."

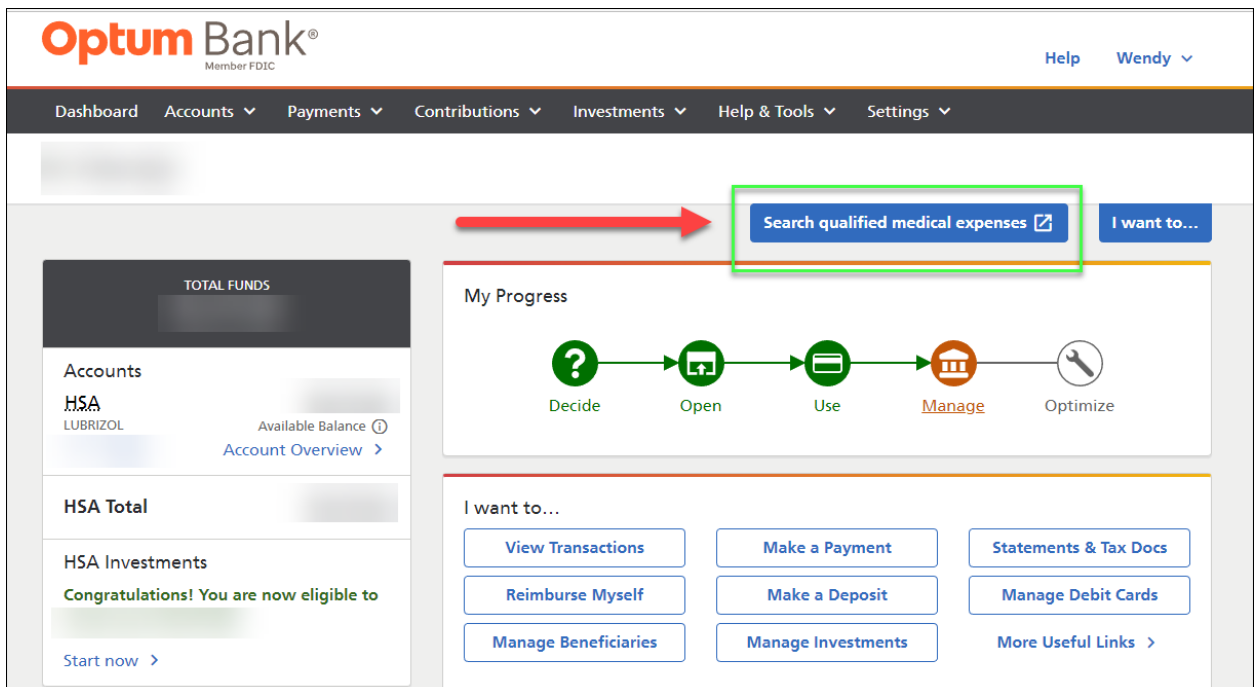

Select HSA and either enter the item you want to research or browse the alphabetical eligiblity list.

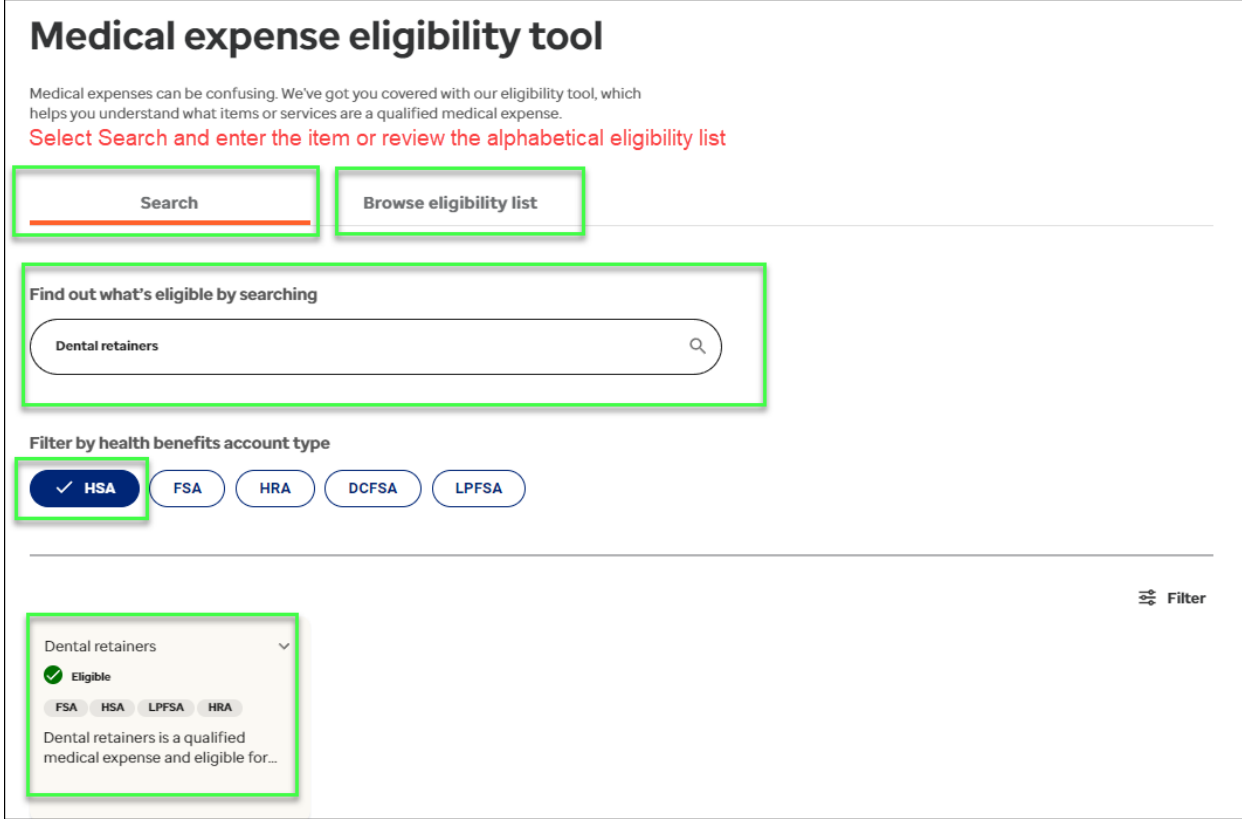